# 情報整理のための Google Map API入門 日紫喜 光良

プロジェクトI/II 2016.9.23

### 今日の目標

- Google Map APIを用いて、Google Mapの地図上にマーカー を表示する
	- HTML
		- Webページの構造を宣言する。
			- 地図を表示する場所を宣言する。
	- Javascriptプログラミング
		- Webページの地図表示箇所上に、地図を描く。
		- マーカーオブジェクトを生成して、地図上に置く。
		- 複数のマーカーの位置データをJSON形式のテキストファイルから読み 认お。
		- 地図上に、複数のマーカーオブジェクトを置く。
		- マーカーに吹き出し(インフォウィンドウ)をつける。
- JSON形式によるデータの表現方法を学ぶ
	- Key-value pair("項目名":"その値")の集合
- データ収集から表示形式までの効率的な方法を考える。
	- 住所から緯度と経度を得る
	- 衛星写真上で位置を微調整する
	- JSON形式へのデータ変換 <sup>2</sup>

## 必要なもの

- ブラウザ(Firefoxを推奨)
	- PC上のJSONファイルをブラウザ上で動くJavascript プログラムに読み込ませるので、Firefoxを推奨す る。Chromeではこれができない。
	- Developer toolを使うと、デバッグに便利
- テキストエディタ(秀丸, mi等)

注意

• 次以降のスライドでのサンプルコードをその ままコピペすると、全角文字(具体的には引 用符)のためにエラーになる場合があります。 – それに注意してコピペしてください。

## HTMLでWebページの構造を作る

<meta charset="UTF-8" /> <!DOCTYPE html>

#### **<html>**

<head>

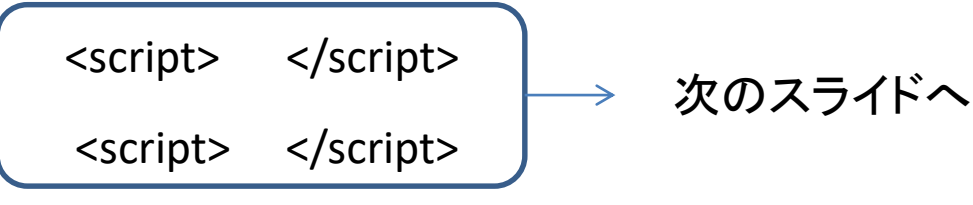

<style>

#**map** {width: 500px; height: 380px; border: 1px solid #666; float: left;} </style>

</head>

**<body>**

```
<div id="map"></div>
```
**</body>**

#### **</html>**

## Javascriptで地図を表示する(1)

```
<head><script type="text/javascript"
src="http://maps.google.com/maps/api/js?sensor=false&lan
guage=ja"></script>
 <script>
```
#### 次のスライド

```
\langle/script\rangle
```

```
<style>
#map {width: 500px; height: 380px; border: 1px solid #666; 
float: left;}
</style>
</head>
```
#### Javascriptで地図を表示する(2)

```
window.onload = function(){
        draw_map(c_lat, c_lng);
}
var c lat, c lng;
var map;
function draw_map(lat,lng){
   var op = {
      zoom:13,
      center:new google.maps.LatLng(lat,lng),
      mapTypeId:google.maps.MapTypeId.ROADMAP
   };
   map = new 
google.maps.Map(document.getElementById("map"),op);
}
c lat = 35.1814;c lnq = 136.9064;
```
# 地図の上にマーカーを置く(1)

<script type="text/javascript" src="http://maps.google.com/maps/api/js?sensor=false&language=ja"></script>

```
<script>
 window.onload = function(){
           draw map(c lat, c lng);
           placeMarker(map, t lat, t lng);
 }
var c_lat, c_lng, t_lat, t lng;
var map;
c lat = 35.1814;
c lnq = 136.9064;var marker;
t lat = 35.1584;t lnq = 136.9217;function draw_map(lat,lng){ … }
 function placeMarker(map, lat, lng){ … }
```
<script>

# 地図の上にマーカーを置く(2)

```
function placeMarker(map, lat, lng){
  var latLng = new google.maps.LatLng(lat, lng);
  var label = "Nagoya University Hospital";
  marker = new google.maps.Marker({
    position:latLng,map:map,title:label
  });
}
```
### マーカーのその他のプロパティの例

- icon
	- 1.マーカーアイコンを変更するために用いる
		- URL(または相対パス)を指定すれば、画像がそのまま 出る。
		- google.maps.Icon()を用いると、マーカーのサイズや伸 縮性を指定できる。
	- 2.マーカーアイコンの種類を変更するためにさら にiconのプロパティを用いる
		- 例えば、path:google.maps.SymbolPath.CIRCLE, scale:数 式で、マーカーの数値に応じた直径の円盤を表示でき る。

## Javascriptを構成するもの

- オブジェクト(object) – プロパティ(property)をもつ。 – *"*プロパティ":"値"をコンマ(,)で結合 ──→ JSON<mark>形式が</mark>踏襲
- 変数(variable)
	- 変数のスコープ(scope)
- 演算子(operator)
	- 例:代入(assignment)記号(=)、等号(==)
- 式(expression)
- 文(statement)
	- 最後にセミコロン
	- 制御フローを表現するために、if (条件式) {…} else {…}
- 関数(function)
	- 引数(argument)、返り値(return value)
	- 定義するには function *function\_name*(*argments*){*statements*}
	- 呼び出すには *function\_name*(*arguments*);
	- 無名関数 function(){ … }

# Javascriptプログラムを書くために

- 必要な定数、変数を先に定義しておく。
- window.onloadプロパティに、Webページを表 示し終わった後の動作を記述する。 – 動作の記述には、関数を用いる。
- プログラムを関数に分けて書くと、読みやす い。
- 変数は、varをつけて定義すれば、スコープは 関数の中だけ。つけなければ、プログラム全 体。

## まとめ:Google Map APIを使うには(1)

- まずHTMLでページの構造を作る。
	- とくに、地図を載せる<div>要素のid属性と、スタイルの定義が必 要。
- <head>要素の中の<script>要素に、地図を描くための Javascriptプログラムを書く。
	- 別の<script>要素に、Google Maps APIのプログラム本体(ライブラ リ)が置いてある場所のURLを書く必要がある。
- まず地図を描く。その上にマーカーを置く。
- 地図は、google.maps.Mapで描く。
- google.maps.Mapは地図を乗せる要素とオプションを要求す る。
	- 要素はdocument.getElementById(要素名)で与える。
	- オプションには、最低限**zoom**, **center**, **mapTypeId**を。
- マーカーはgoogle.maps.Markerで作る。
	- **position**: google.maps.LatLng(緯度,経度)で定義されるオブジェクト
	- **map**: 地図オブジェクト
	- **title**: 文字列

## マーカー情報をJSONで表現

JSON: Javascript Object Notation

```
{"hospital":[
  {"name":"Nagoya University Hospital",
    "lat":35.1584, "lng":136.9217},
  {"name":"Chukyo Hospital",
    "lat":35.1100, "lng":136.9020},
  {"name":"Nagoyadaiichi Red Cross Hospital",
    "lat":35.1718, "lng":136.8624}
]}
```
UTF-8形式 で保存

hosp.json

ひとつのオブジェクトは {"プロパティ1":"値1","プロパティ2":"値2",…,"プロパティN":"値N"}

#### オブジェクトの配列は、 [オブジェクト1, オブジェクト2, … , オブジェクトM]

### JSON形式のファイルを読み込む

<script type="text/javascript" src="http://maps.google.com/maps/api/js?sensor=false&language=ja"> </script>

**<script type='text/javascript'** 

<script> window.onload = function()**{** var c\_lat, c\_lng, t\_lat, t\_lng; ... ;t\_lng = 136.9217; var hosp\_data; \$.getJSON("hosp.json", function(data){ hosp  $data = data;$ }); **src='http://ajax.googleapis.com/ajax/libs/jquery/1/jquery.min.js'> </script>**

次スライドへ

 $\longrightarrow$ 

draw map(c  $lat, c \, Ing$ ); plot\_sites(hosp\_data);

**}**

function draw\_map(lat,lng)**{ … }**

function plot sites(data){  $\dots$  }

<script>

複数のマーカーを表示する

```
function plot_sites(data){
  var len = data.hospital.length;
  for (var i=0; i < len; i=(i+1)){
    var site = data.hospital[i];
    var lat = site.lat;
    var lng = site.lng;
    var name = site.name;
    var pos = new google.maps.LatLng(lat,lng);
    var marker_prop = {position:pos, map:map, title:name};
    var marker = new google.maps.Marker(marker_prop);
  }
```
}

## JSONの目的

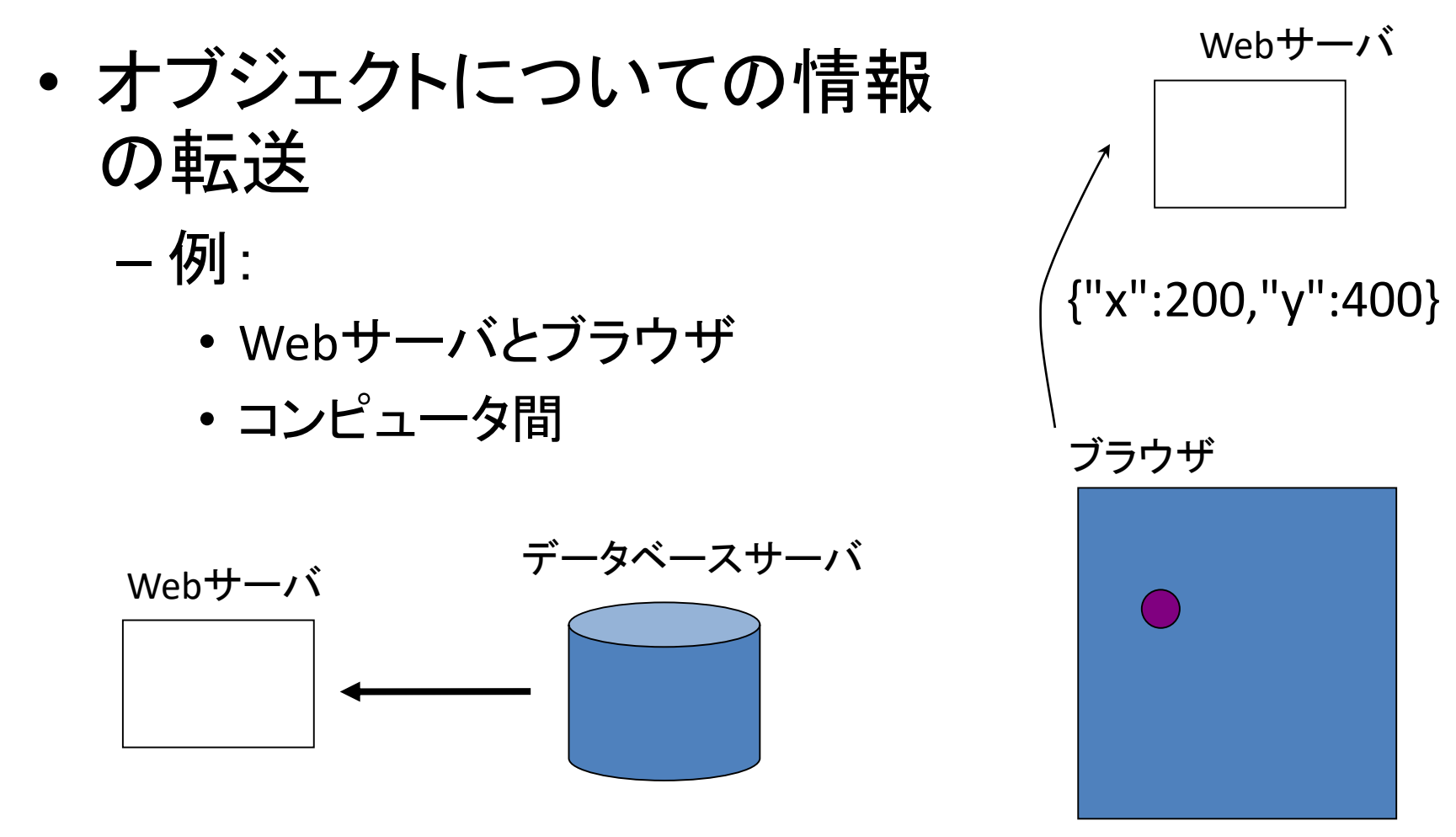

{"id":"123456","name":"pochi", "species":"dog"}

## JSONの特徴(1)

- テキストで書かれている – 人が読める
- 1つのオブジェクトは{}で囲まれている
- 1つのオブジェクトは、プロパティと値のペアを1つ以 上含む。
	- 複数のペアはコンマ(,)で並べる
- 値の型はさまざまなものが可能 – 文字列、数値、配列、オブジェクト
- プロパティも値もダブルクォーテーション(")で囲む。
	- ここが、単なるJavascriptのオブジェクトの表現と異なる。
	- 値が数値のときは、ダブルクォーテーションで囲まない
	- 値が配列やオブジェクトのときなども、囲まない。

#### JSON形式で構造をもつデータを表現できる

{ "pets":[

{"id":"01","name":"pochi", "species":"dog", "favorites":{"food":"meat","place":"garden"}},

{"id":"02","name":"tama", "species":"cat", "favorites":{"food":"tuna","place":"kitchen"}},

# マーカーに吹き出しをつける

```
{"hospital":[
  {"name":"Nagoya University Hospital",
    "lat":35.1584, "lng":136.9217, "ward":"Showa",
    "url":" http://www.med.nagoya-u.ac.jp/hospital/"},
  {"name":"Chukyo Hospital",
    "lat":35.1100, "lng":136.9020, "ward":"Minami",
    "url":"http://chukyo.jcho.go.jp"},
  {"name":"Nagoyadaiichi Red Cross Hospital",
    "lat":35.1718, "lng":136.8624, "ward":"Nakamura",
    "url":"http://www.nagoya-1st.jrc.or.jp/"}
]}
```
## マーカーに対して吹き出しを付ける

```
function plot_sites(data){
  var len = data.hospital.length;
  for (var i=0; i < len; i=(i+1)){
    var site = data.hospital[i];
    var lat = site.lat;
    var lng = site.lng;
    var name = site.name;
    var url = site.url;
    var pos = new google.maps.LatLng(lat,lng);
    var marker_prop = {position:pos, map:map, title:name};
    var marker = new google.maps.Marker(marker_prop);
    marker = add_InfoWindow(marker,url);
```
}

}

吹き出しのイベントドリブンな動作を定義する

function add\_InfoWindow(marker,url){

var infowindow = **new** google.maps.InfoWindow();

google.maps.**event.addListener(marker**, **'click'**, **function() {**

#### **infowindow.setContent(url);**

**infowindow.open(map,marker);**

#### **})**;

google.maps.**event.addListener**(**map**, **'click'**, function() { **infowindow.close();**

```
});
```
}

**return marker**;

### まとめ:Google Map APIを使うには(2)

- JSON形式のファイルを読み込むには、jQuery ライブラリのgetJSONを使うと簡単である。 – ファイルのURLと、読み込んだ後の動作を与える。
- 吹き出しは、google.maps.InfoWindowで作る。 – setContent, open, close等のメソッドはよく使う。
- 吹き出しの出没は、マーカーや地図のイベン ト(クリック等)によって起動される。
	- google.map.event.addListner
	- どのオブジェクトのイベントか、イベントの種類、イ ベントが発生させる動作

地理データの取得

課題: 住所を緯度・経度に変換する。 より正確な微調整を行なう(例:○棟⇒◇棟)。

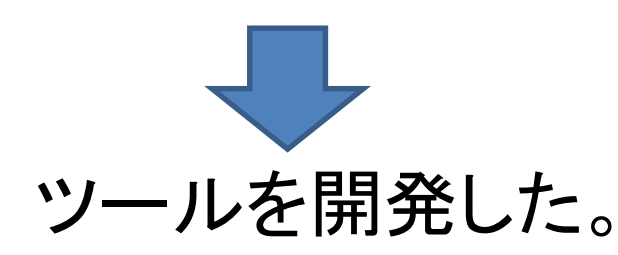

http://hishikilab.sakura.ne.jp/project2013/adrs2pos\_02.html

- 入力した住所を、緯度・経度に変換(google.maps.Geocoderを利用)
- その場所を中心とする衛星写真を表示、そこにマーカーを立てる。
- マーカーを移動してボタンを押すと、新しい場所を書き出す。
- エクセルにコピー&ペーストして記号で区切る

JSONデータの作成

:<br>エクセル(CSV)データ 例:

#### テキストエディタで開く

変換用Webページにコピー&ペーストして、変換 テキストエディタでJSON形式のファイルに追加